# EQMS Quick Start Guide

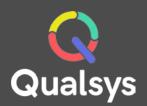

# Risk Manager – risk assessment

### What do you need help with?

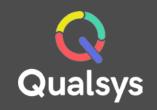

- <u>Risks List  $\rightarrow$ </u>
- Raising a Risk  $\rightarrow$
- Kick-off Workflow →
- Add Controls  $\rightarrow$
- Assessments  $\rightarrow$

### **Risks List**

When you first access the Risk Manager module, you should be greeted by the Risk List. If this is not the case, select Risks from the navigation menu on the left hand side of the screen.

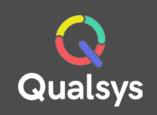

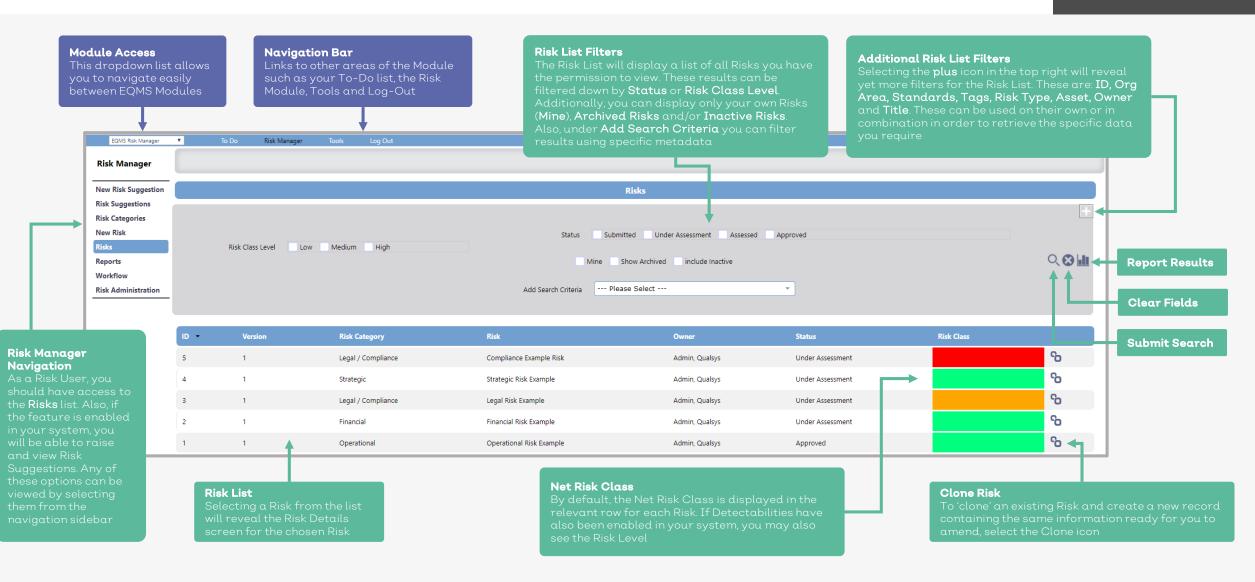

# Raising a Risk

This guide is aimed at users with the ability to raise and manage new Risks. These are the EQMS system groups **RSKMGR** and **RSKADM**.

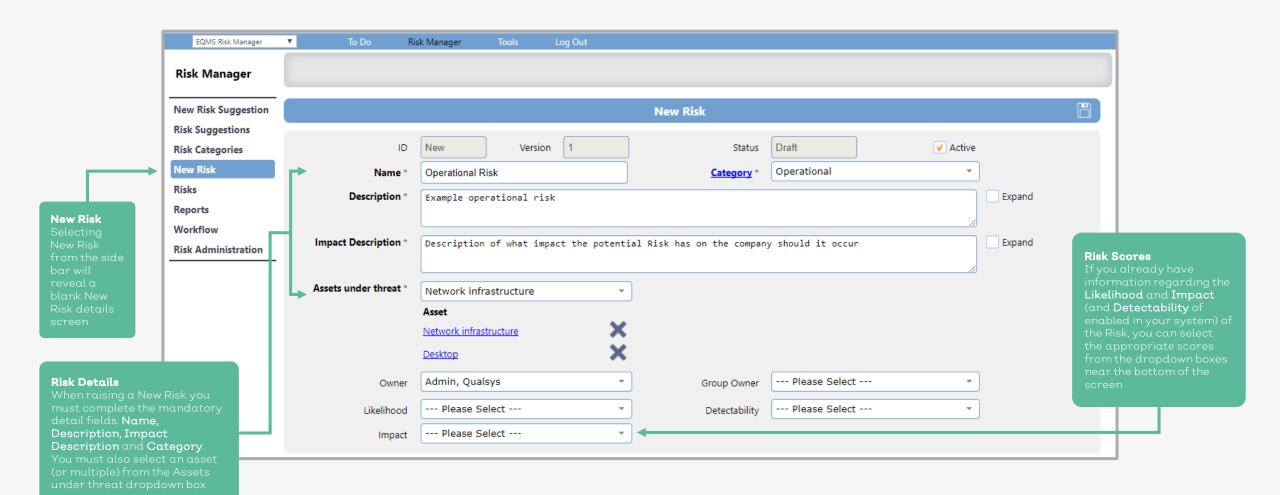

Qualsys

# Kick-off Workflow

Behind each Risk should be a workflow configured to process and handle the assessment and mitigation. Once a risk has been raised, you will need to either kick-off the predefined workflow, or select the suitable workflow to use. To do this, access the Workflow tab from the Risk Header bar. You will be presented with a screen similar to below.

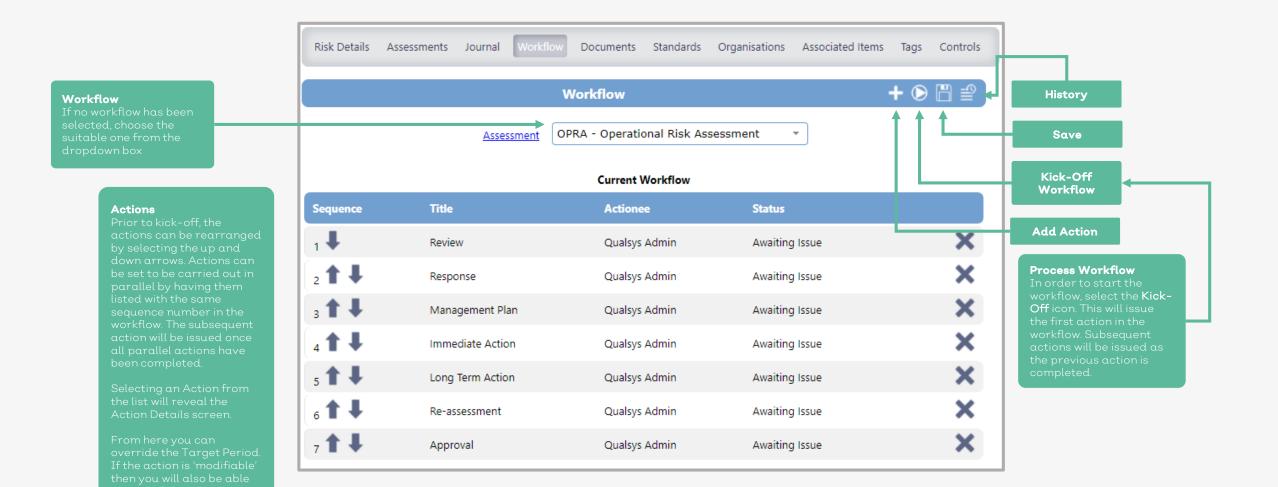

## **Add Controls**

To mitigate and handle the risks highlighted in your Risk records, you can associate and assign controls to each specific Risk record. To do this, select the Controls tab from the Risk Details header bar. You will be presented with a screen similar to below.

| <b>Controls Screen</b><br>If no controls have<br>been linked, you will<br>see a screen similar<br>to the one shown here | Risk Details Assessments Journal Workflow                                                                                                    | Documents Standards Organisations Associated Items Tags Controls                     | Add Control<br>Select this icon to associate<br>a new control to this Risk<br>Record. The Add Control<br>and Control Details pop- |
|----------------------------------------------------------------------------------------------------|----------------------------------------------------------------------------------------------------|--------------------------------------------------------------------------------------|----------------------------------------------------------------------------------------------------|
|                                                                                                    | Title<br>Unlinked Controls<br>Owner Please Select •<br>There are no Controls to show                                                                                                    | Type<br>Linked Controls<br>There are no Controls linked to this Risk.                | Q (S)                                                                                                    |
|                                                                                                    | <b>Control Details</b><br>To add a new control to link with<br>the Risk you need to complete the<br>mandatory fields:<br><b>Title, Type, Review (Days)</b> and<br><b>Owner</b> .<br>Additionally, a description can<br>prove helpful to other users who | Add Control<br>Control Details                                                       | ×<br>()                                                                                                    |
|                                                                                                    |                                                                                                    | ID New Title * Example Corrective Action Description of the control being associated |                                                                                                    |
|                                                                                                    | may review the risk and inform the<br>Owner designated for this control.<br><b>Note</b> : Review dates specifies when<br>the control should be reviewed for<br>effectiveness                                                                            | Type * Corrective controls * Review (Days) * Owner * Admin, Qualsys *                |                                                                                                    |

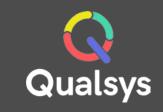

#### Assessments

As part of Risk Assessment, you must set specific scores against a Risk for the Impact, Likelihood and, if enabled, the Detectability of a Risk. After each control is applied and reviewed, the score should also be reviewed and updated. Selecting the Assessments tab from the Risk Details header bar.

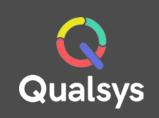

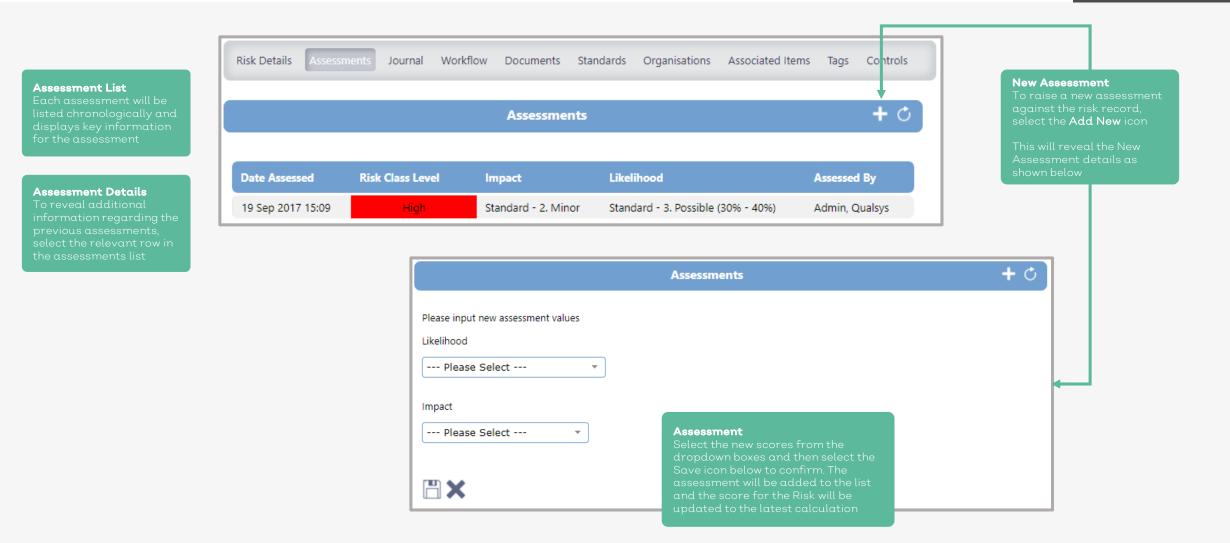

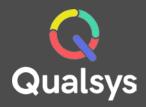

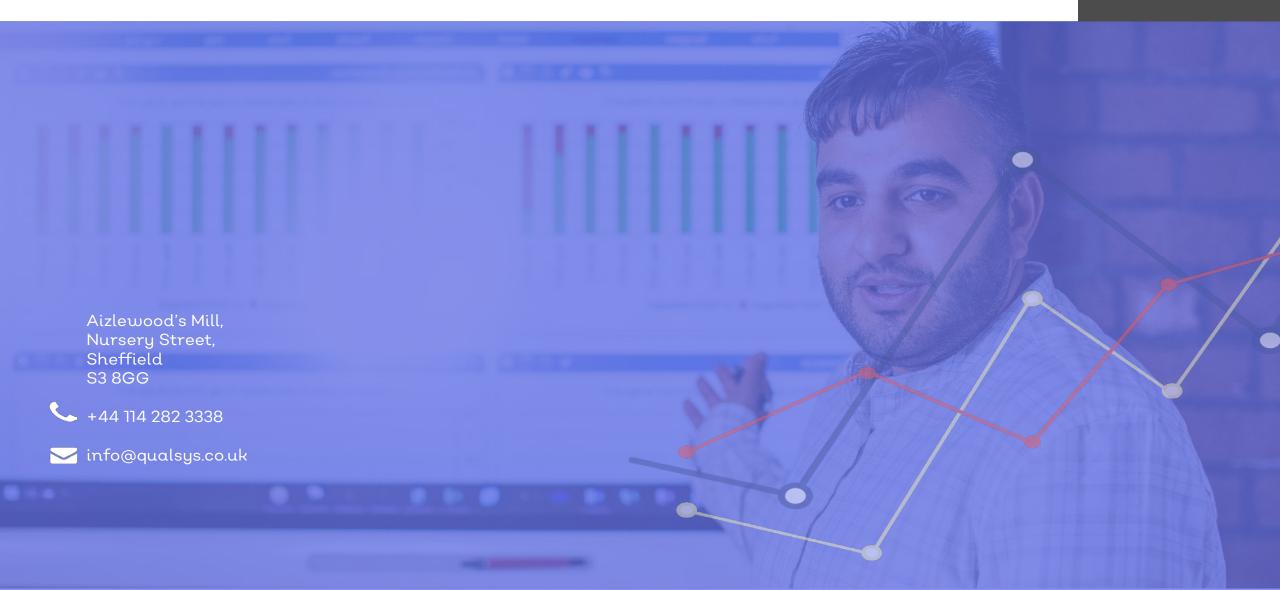